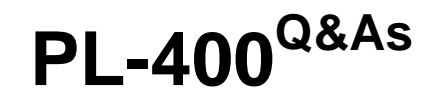

Microsoft Power Platform Developer

# **Pass Microsoft PL-400 Exam with 100% Guarantee**

Free Download Real Questions & Answers **PDF** and **VCE** file from:

**https://www.leads4pass.com/pl-400.html**

100% Passing Guarantee 100% Money Back Assurance

Following Questions and Answers are all new published by Microsoft Official Exam Center

**C** Instant Download After Purchase

- **83 100% Money Back Guarantee**
- 365 Days Free Update

**Leads4Pass** 

800,000+ Satisfied Customers

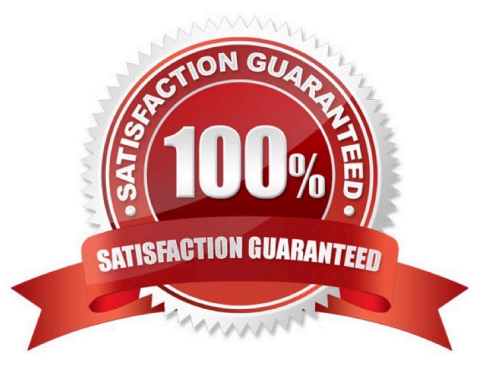

#### **QUESTION 1**

After you answer a question in this section, you will NOT be able to return to it. As a result, these questions will not appear in the review screen.

A university implements Dynamics 365 Sales. Several departments use opportunity records to bid for funding for projects within their own departments. You configure the system to ensure that each department can only work on their own

records.

Employees in multiple departments often need to work together on an opportunity. Employees report that they are not able to see opportunities from other departments.

You need to ensure that employees from more than one department can work on the same opportunities when necessary.

Solution: Share the individual opportunity that members of one department are working on with all members of the second department, and give those members the appropriate permissions.

Does the solution meet the goal?

A. Yes

B. No

Correct Answer: B

Instead: Use position hierarchy security and define the two departments as positions.

Two security models can be used for hierarchies, the Manager hierarchy and the Position hierarchy. The Position hierarchy allows data access across business units. If you are a financial organization, you may prefer the Manager hierarchy model, to prevent managers' accessing data outside of their business units. However, if you are a part of a customer service organization and want the managers to access service cases handled in different business units, the Position hierarchy may work better for you.

Note: The hierarchy security model is an extension to the existing security models that use business units, security roles, sharing, and teams. It can be used in conjunction with all other existing security models. The hierarchy security offers a more granular access to records for an organization and helps to bring the maintenance costs down.

Reference: https://docs.microsoft.com/en-us/power-platform/admin/hierarchy-security

### **QUESTION 2**

DRAG DROP

A travel company has a Common Data Service (CDS) environment.

The company requires the following:

Custom entities that track which countries/regions their clients have traveled. The dates their clients traveled to these countries/regions.

You need to create the entities and relationships to meet the requirements.

Which three actions should perform in sequence? To answer, move the appropriate actions from the list of actions to the answer area and arrange them in the correct order.

NOTE: More than one order of answer choices is correct. You will receive credit for any of the correct order you select.

Select and Place:

**Leads4Pass** 

### **Actions Answer Area** On the main form for ContactCountry, add the lookup fields for the Contact and Country, and a date field for the visit date. Create a 1:N relationship from Contact to the Country entity. Create a N:N relationship from Contact to the Country entity. ℭ  $\bar{\odot}$ Create a 1:N relationship from ContactCounrty intersect entity and Country Create the Country entity. On the main form for ContactCountry, add a sub grid to view the country information. Create an intersect entity named ContactCountry and create two N:1 relationships to Contact and Country. Create an intersect entity named ContactCountry and create two

1:N relationships to Contact and Country.

#### Correct Answer:

#### Actions

#### **Answer Area**

On the main form for ContactCountry, add the lookup fields for Create the Country entity. the Contact and Country, and a date field for the visit date. Create a 1:N relationship from Contact to the Country entity. On the main form for ContactCountry, add a sub grid to view the Create a N:N relationship from Contact to the Country entity. Country information. の Create a 1:N relationship from ContactCounrty intersect entity and Country Create an intersect entity named ContactCountry and create two N:1 relationships to Contact and Country. Create an intersect entity named ContactCountry and create two 1:N relationships to Contact and Country.

You can configure a sub-grid on a form to display a list of records or a chart.

### **QUESTION 3**

#### HOTSPOT

You need to configure elements in the manifest for the PCF control used to display local time.

Which values should you use? To answer, select the appropriate options in the answer area.

NOTE: Each correct selection is worth one point.

Hot Area:

## **Answer Area**

## **Manifest element**

Property

Type-Group

### Value

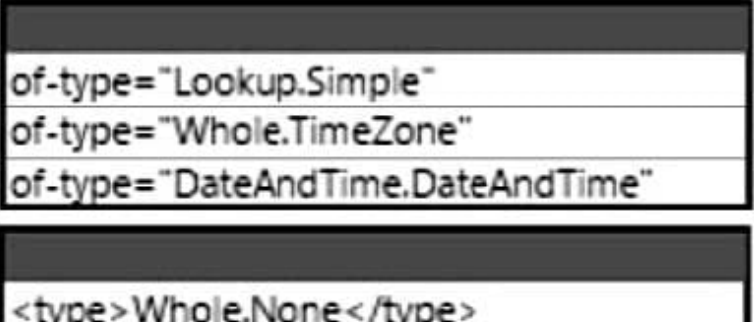

<type>SingleLine.Text</type>

<type>DateAndTime.DateAndTime</type>

Correct Answer:

## **Answer Area**

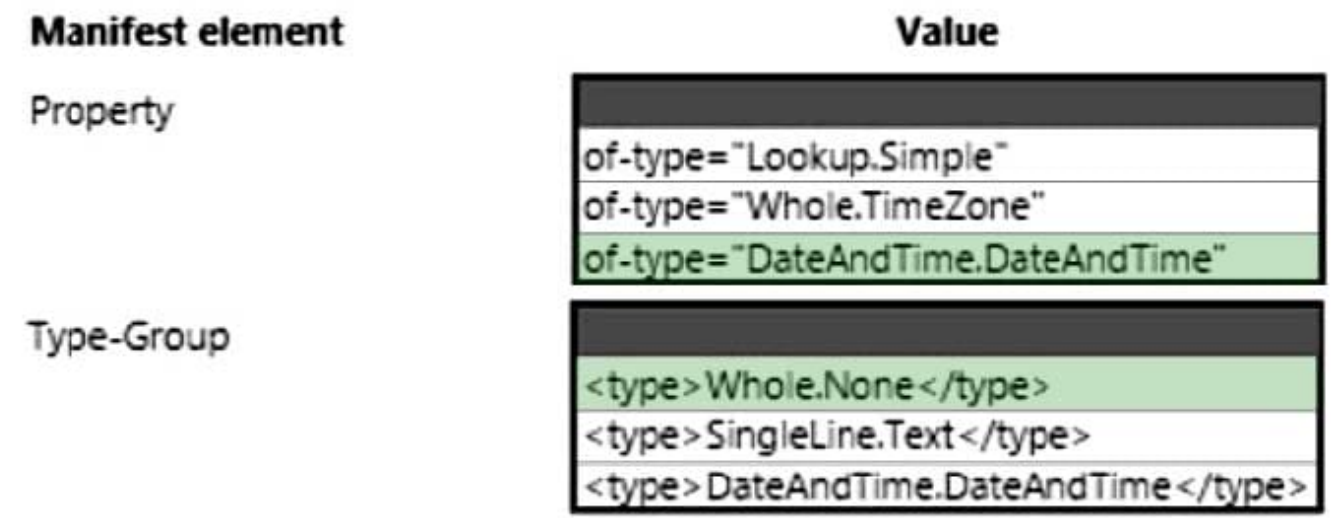

Box 1: ="DateAndTime.DateAndTime"

Isssue: The value for the field used by the PCF control to display local time is saved to Microsoft Dataverse each time an active application record is opened.

The of-type property value must be one of the following:

DateAndTime.DateAndTime - Displays date and time.

Etc.

\*

\*

Incorrect:

\*

Lookup.Simple - Allows for a single reference to a specific table. All custom lookups are this type.

\*

Value elements that are not supported

Following of-type property values are not supported currently:

Whole.TimeZone - This option displays a select list of time zones such as (GMT-12:00) International Date Line West and (GMT-08:00) Pacific Time (US and Canada). Each of these zones is stored as a number. For example, for the time zone

(GMT-08:00) Pacific Time (US and Canada), the TimeZoneCode is 4.

Box 2: Whole.None

Type Groups

This means that you can have a single name to refer to multiple property types.

The following lines can be included in the generated ControlManifest.input.xml, however it has been commented out by default.

Whole.None Currency FP Decimal

Reference: https://sharepains.com/2020/07/07/developing-code-components-in-power-apps/

### **QUESTION 4**

#### DRAG DROP

You are creating a Power Platform solution for a fitness studio. Members of the studio will use the solution to track their progress towards fitness goals. Personal trainers create programs with different exercises to match a member\\'s fitness

level. Members can opt into a program to submit information about their progress with exercises suggested by a trainer.

Fitness programs and exercises have specific durations, prices, and dates.

You need to ensure that members can see all of the exercises that a trainer suggests in their calendars.

What should you use? To answer, drag the appropriate options to the data types. Each option may be used once, more than once, or not at all. You may need to drag the split bar between panes or scroll to view content.

Select and Place:

# **Options**

Standard table with Organization ownership

Standard table with User or Team ownership

Activity table with User or Team ownership

## **Answer Area**

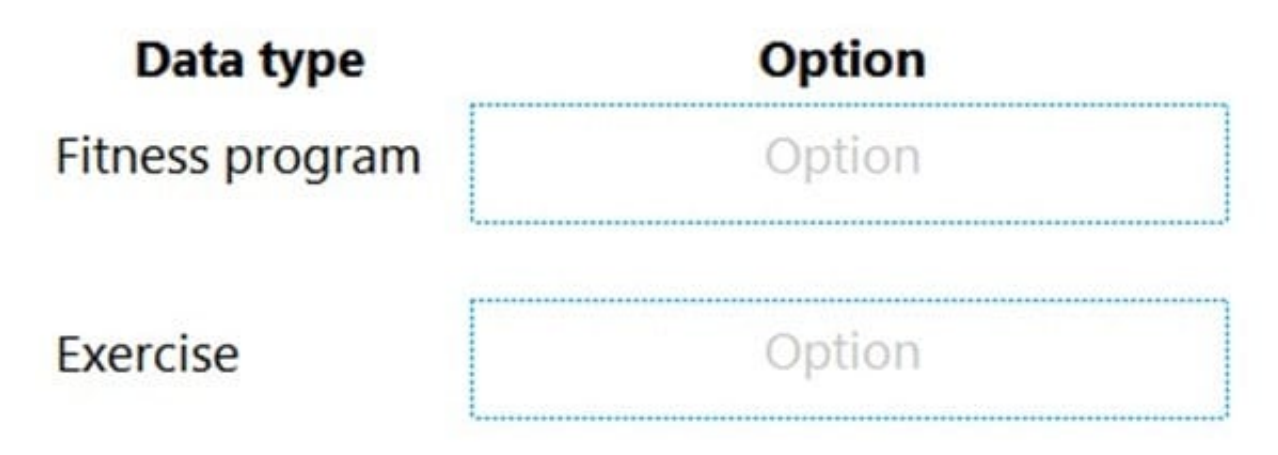

Correct Answer:

## **Options**

Standard table with Organization ownership

## **Answer Area**

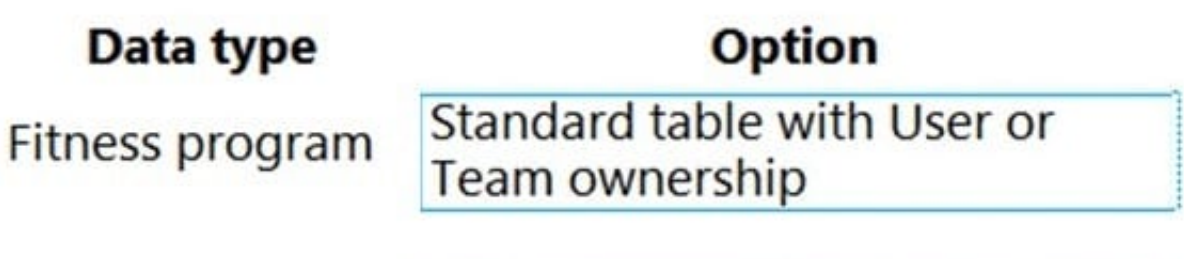

Exercise

Activity table with User or Team ownership

Box 1: Standard table with User or Team ownership

Table ownership

\*

There are two different types of standard and custom table ownership. When you create a custom table the ownership options are User or team or Organization owned. Once a table is created, the ownership type can\\'t be changed.

Organization - Data belongs to the organization. Access to the data is controlled at the organization level.

User or team - Data belongs to a user or a team. Actions that can be performed on these rows can be controlled on a user level.

Note: Tables appear in Power Apps as one of three different types, which indicate how the table came into the environment, whether the table is managed or unmanaged, and whether it can be customized.

 Standard: Several standard tables, also known as out-of-box tables, are included with a Power Platform environment, that includes Microsoft Dataverse. Account, business unit, contact, task, and user tables are examples of standard tables in Dataverse. Most of the standard tables included with Dataverse can be customized. Tables that are imported as part of a managed solution and set as customizable also appear as standard tables. Any user with appropriate

privileges can customize these tables where the table property has customizable set to true.

 Managed: Are tables that aren\\'t customizable and have been imported into the environment as part of a managed solution.

\*

\*

 Custom: Custom tables are unmanaged tables that are either imported from an unmanaged solution or are new tables created directly in the environment. Any user with appropriate privileges can fully customize these tables.

Box 2: Activity table with User or Team ownership Activity tables An activity can be thought of as any action for which an entry can be made on a calendar. An activity has time dimensions (start time, stop time, due date, and duration) that help determine when the action occurred or will occur. Activities also contain data that helps determine what action the activity represents, for example, subject and description. An activity can be opened, canceled, or completed. The completed status of an activity will have several sub-status values associated with it to clarify the way that the activity was completed.

Activity tables are a special kind of table that can only be owned by a user or team, but can\\'t be owned by an organization. When you create a table, you can specify it as a standard or activity table.

Reference: https://docs.microsoft.com/en-us/power-apps/maker/data-platform/types-of-entities

### **QUESTION 5**

#### DRAG DROP

Technicians for a company use a model-driven app on their phones to record information about service visits. Users do not have permissions to the Power Apps maker portal to create or update apps.

Technicians report issues with the model-driven app. You are unable to reproduce the issues in a development environment.

You need to provide instructions to the technicians to gather more details about the errors.

Which four actions should you recommend be performed in sequence? To answer, move the appropriate actions from the list of actions to the answer area and arrange them in the correct order.

Select and Place:

### **Actions**

Perform the steps to generate the errors and download the results from Monitor.

Open the app in a browser on the phone.

Open the application in a browser on a laptop computer when they return to the office.

Perform the steps to generate the errors while you monitor the technician's monitor debug session.

Add the following text to the end of the URL for the app: "&monitor-true"

Open the app on a phone by using Power Apps mobile.

## **Answer area**

Correct Answer:

### **Actions**

Perform the steps to generate the errors while you monitor the technician's monitor debug session.

Open the app on a phone by using Power Apps mobile.

### **Answer area**

Open the app in a browser on the phone.

Add the following text to the end of the URL for the app: "&monitor-true"

Perform the steps to generate the errors and download the results from Monitor.

Open the application in a browser on a laptop computer when they return to the office.

Step 1: Open the app in a browser on the phone.

Step 2: Add the following text to end of the URL for the app: "andmonitor=true" You can start a Monitor session from a model-driven app. To do this, append andmonitor=true to the end of the URL in the browser. This displays the Monitor

command on the model-driven app global command bar. Select Monitor to open a monitoring session in a new tab.

Step 3: Perform the steps to generate the errors and download the results from Monitor.

Step 4: Open the application in a browser on a laptop computer when they return to the office

References:

https://powerapps.microsoft.com/en-us/blog/monitor-now-supports-model-driven-apps/

[Latest PL-400 Dumps](https://www.leads4pass.com/pl-400.html) [PL-400 PDF Dumps](https://www.leads4pass.com/pl-400.html) [PL-400 Practice Test](https://www.leads4pass.com/pl-400.html)